# **Software**

## webMethods EntireX

webMethods Integration Server Wrapper

Version 9.6

April 2014

## webMethods EntireX

This document applies to webMethods EntireX Version 9.6.

Specifications contained herein are subject to change and these changes will be reported in subsequent release notes or new editions.

Copyright © 1997-2014 Software AG, Darmstadt, Germany and/or Software AG USA, Inc., Reston, VA, USA, and/or its subsidiaries and/or its affiliates and/or their licensors..

The name Software AG and all Software AG product names are either trademarks or registered trademarks of Software AG and/or Software AG USA, Inc. and/or its subsidiaries and/or its affiliates and/or their licensors. Other company and product names mentioned herein may be trademarks of their respective owners.

Detailed information on trademarks and patents owned by Software AG and/or its subsidiaries is located at http://documentation.softwareag.com/legal/.

Use of this software is subject to adherence to Software AG's licensing conditions and terms. These terms are part of the product documentation, located at http://documentation.softwareag.com/legal/ and/or in the root installation directory of the licensed product(s).

This software may include portions of third-party products. For third-party copyright notices and license terms, please refer to "License Texts, Copyright Notices and Disclaimers of Third-Party Products". This document is part of the product documentation, located at http://documentation.softwareag.com/legal/ and/or in the root installation directory of the licensed product(s).

#### Document ID: EXX-EEXXXAIWRAPPER-96-20140628

## **Table of Contents**

| webMethods Integration Server Wrapper                                  | v  |
|------------------------------------------------------------------------|----|
| 1 Introduction to the Integration Server Wrapper                       |    |
| Scope                                                                  | 2  |
| Prerequisites                                                          |    |
| 2 Using the Integration Server Wrapper                                 | 7  |
| Step 1: Start the Integration Server Wrapper Wizard                    |    |
| Step 2a: Create a New Integration Server Connection                    | 10 |
| Step 2b: Use an Existing Integration Server Connection                 | 12 |
| Step 3: Select the Connection Type                                     | 13 |
| Step 4a: Define Adapter Services for an RPC Connection                 |    |
| Step 4b: Define Adapter Services for an RPC Listener or a Reliable RPC |    |
| Listener                                                               |    |
| Step 5: Finish the Wizard                                              | 20 |
| 3 Mapping Software AG IDL to Integration Server Data Types             | 21 |
| 4 Handling SVM Files                                                   | 23 |
| SVM Files in the EntireX Workbench                                     | 24 |
| SVM Files in EntireX Adapter                                           | 24 |
| Source Control of SVM Files                                            | 25 |
| Compare SVM Files                                                      | 25 |
| When is an SVM File Required?                                          | 25 |
| Is There a Way to Smoothly Introduce SVM Files?                        | 27 |
| 5 Integration Server Preferences                                       | 29 |
| Integration Server Connections                                         | 30 |
| Setting Integration Server Preferences                                 | 32 |
|                                                                        |    |

## webMethods Integration Server Wrapper

The webMethods Integration Server Wrapper generates Integration Server adapter services and listeners from a Software AG IDL file within an Integration Server connection definition.

Introduction Introduction to the Integration Server Wrapper.

| Using     | Using the Integration Server Wrapper.                                                                                                    |
|-----------|----------------------------------------------------------------------------------------------------|
| Mapping   | Mapping Software AG IDL to Integration Server Data Types.                                                                                                    |
| SVM Files | A server mapping file (SVM) is used at runtime to marshal and unmarshal the RPC data stream. This document provides information on source control, change management, comparing, etc. of SVM files. |

**Preferences** Describes the Integration Server preferences.

# **1** Introduction to the Integration Server Wrapper

| Scope         | 2 | 2 |
|---------------|---|---|
| Prerequisites |   |   |

## Scope

The Integration Server Wrapper provides access to EntireX RPC-based components, ApplinX, IMS Connect, or CICS ECI from Integration Server services. A wizard generates Integration Server objects from a Software AG IDL file.

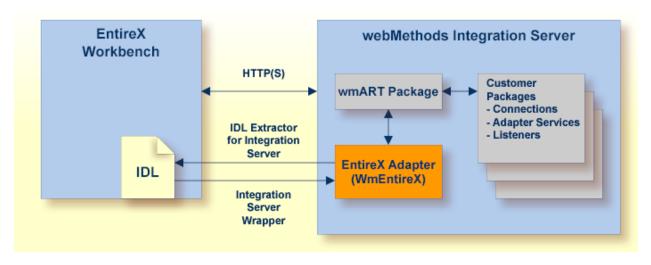

The Integration Server Wrapper enables users to generate both client and server objects in the Integration Server. A client consists of a connection of type "RPC", "Reliable RPC", "CICS ECI", "Direct RPC", "ApplinX" or "IMS Connect". A server consists of a connection of type "RPC Listener" or "Reliable RPC Listener".

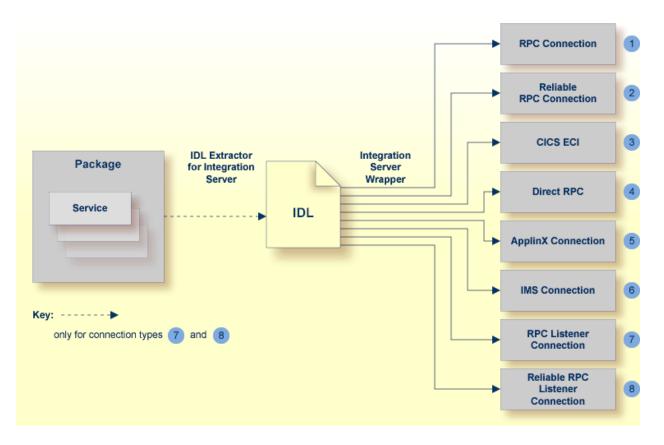

It is possible to create the following objects:

RPC Connection

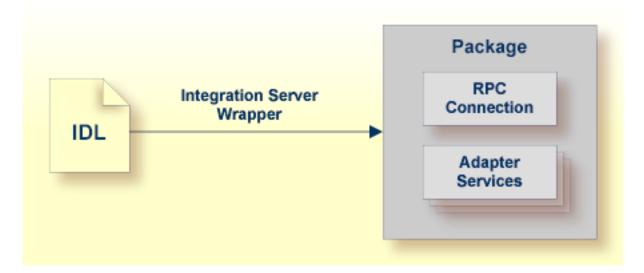

See Step 4a: Define Adapter Services for an RPC Connection.

#### Reliable RPC Connection

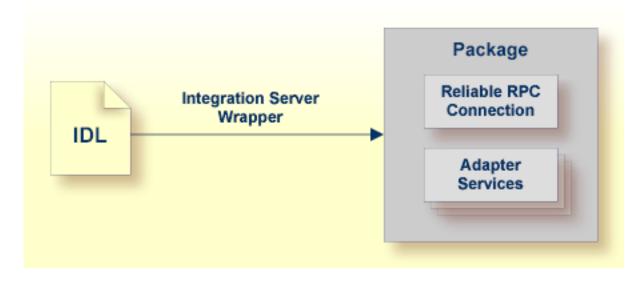

See Step 4a: Define Adapter Services for an RPC Connection.

Connection to IMS Connect

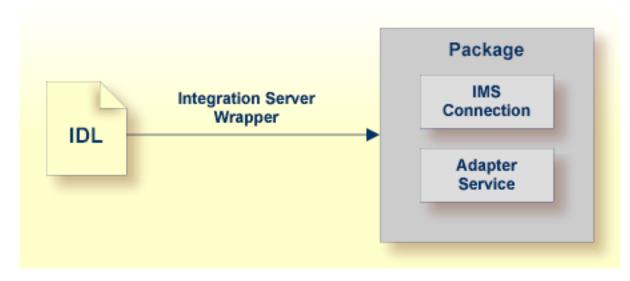

See Step 4a: Define Adapter Services for an RPC Connection.

CICS ECI Connection

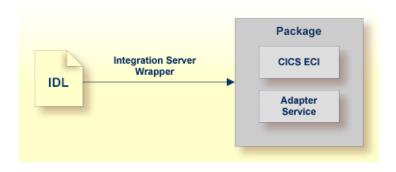

See Step 4a: Define Adapter Services for an RPC Connection.

RPC Listener

| Package |                                         |                               | Package                    |
|---------|-----------------------------------------|-------------------------------|----------------------------|
| Service | IDL Extractor for<br>Integration Server | Integration Server<br>Wrapper | RPC Listener<br>Connection |
|         |                                         | 2                             | Listener                   |

- 1. See Using the IDL Extractor for Integration Server.
- 2. See Step 4b: Define Adapter Services for an RPC Listener or a Reliable RPC Listener.
- Reliable RPC Listener

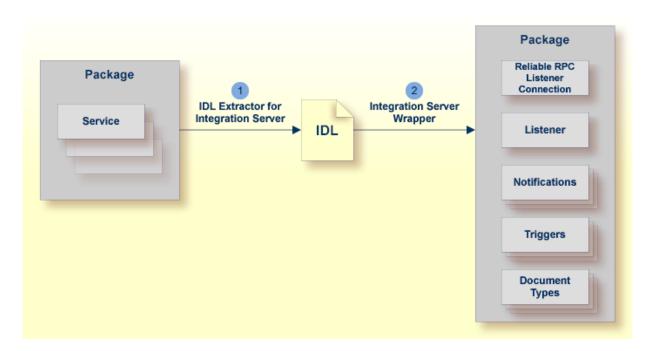

- 1. See Using the IDL Extractor for Integration Server.
- 2. See Step 4b: Define Adapter Services for an RPC Listener or a Reliable RPC Listener.

## Prerequisites

Four components are required for integration:

- the EntireX Adapter installed inside the Integration Server
- the EntireX Broker (not for Direct RPC connections, connections to IMS Connect, or CICS ECI Connections, or ApplinX)
- the EntireX RPC Server (not for Connections to IMS Connect or CICS ECI Connections, or ApplinX)
- the EntireX Workbench for design time (not for ApplinX connections)
  - **Note:** The EntireX Workbench is used at design time. All other components are used also at runtime.

For ApplinX connections we have the following prerequisites:

- the EntireX Adapter installed inside the Integration Server
- the ApplinX server
- the ApplinX Workbench (inside Software AG Designer)

# Using the Integration Server Wrapper

| Step 1: Start the Integration Server Wrapper Wizard                             | 8  |
|---------------------------------------------------------------------------------|----|
| Step 2a: Create a New Integration Server Connection                             | 10 |
| Step 2b: Use an Existing Integration Server Connection                          | 12 |
| Step 3: Select the Connection Type                                              | 13 |
| Step 4a: Define Adapter Services for an RPC Connection                          | 16 |
| Step 4b: Define Adapter Services for an RPC Listener or a Reliable RPC Listener | 18 |
| Step 5: Finish the Wizard                                                       | 20 |

## Step 1: Start the Integration Server Wrapper Wizard

#### To start the Integration Server Wrapper wizard

1 In the context menu of a Software AG IDL file, choose **Generate webMethods IS Connection from Software AG IDL...**.

This starts the wizard with a list of existing Integration Server Wrapper connections.

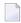

**Note:** If the selected IDL file is not valid because of a syntax error, an error dialog comes up and the wizard does not start.

2 If you are using the wizard for the first time without any predefined Integration Server connections, continue with *Step 2a: Create a New Integration Server Connection*.

Or:

If *Integration Server Connections* are already defined, or if you want to communicate with an additional Integration Server, continue with *Step 2b: Use an Existing Integration Server Connection*.

| 🔁 Navigator |                                                                                                    |                       |
|-------------|----------------------------------------------------------------------------------------------------|-----------------------|
| Demo        | o<br>pin<br>proi<br>classpath<br>project<br>example.idl<br>New<br>Open<br>Open<br>Open With                                                                                                    | •                     |
| -           | <ul> <li>in Paste</li> <li>in Delete</li> <li>Move</li> <li>Rename</li> <li>in Import</li> <li>in Export</li> <li>in Refresh</li> </ul>                                                                                                    |                       |
|             | Validate<br>Edit <u>X</u> ML Mapping of Software AG IDL<br><u>T</u> est Software AG IDL<br>Generate webMethods <u>I</u> S Connection from Software AG IDL                                                                                                    |                       |
|             | Generate DCOM from Software AG IDL         Run As         Debug As         Profile As         Team         Compare With         Replace With         Source         Generate PL/I from Software AG IDL         Generate EJB from Software AG IDL         Generate QOBOL from Software AG IDL         Generate COBOL from Software AG IDL         Generate COBOL from Software AG IDL | * * * * * * * * * * * |
|             | Properties                                                                                                    |                       |

## Step 2a: Create a New Integration Server Connection

| Integration        | n Server Wrapper                                                                                                    |
|--------------------|----------------------------------------------------------------------------------------------------|
| Define Net         | w Integration Server Connection                                                                                                    |
|                    | ort, user and password for a new Integration Server (If no port is ever a level of the server of the server of the |
| Server:            |                                                                                                    |
| <u>U</u> ser:      |                                                                                                    |
| Password:          |                                                                                                    |
| 🔲 Us <u>e</u> secu | re connection                                                                                                    |
| Truststo           | re for HTTPS: Browse                                                                                                    |
| √ <u>V</u> erify   | y host name                                                                                                    |
| Client             | Authentication                                                                                                    |
| <u>K</u> eysto     | re: B <u>r</u> owse                                                                                                    |
| Pass <u>w</u>      | ord:                                                                                                    |
|                    |                                                                                                    |
|                    |                                                                                                    |
|                    |                                                                                                    |
|                    |                                                                                                    |
|                    |                                                                                                    |
| ?                  | < <u>B</u> ack <u>N</u> ext > <u>F</u> inish Cancel                                                                                                    |

#### To create a new Integration Server connection

1 Define the new Integration Server connection on the wizard page.

Notes:

- 1. The only required field is **Server**. Enter the hostname of the Integration Server including an optional port number. If no port number is specified, port number defaults to "5555". The **Integration Server Authentication** can be passed with the **User** and **Password** fields.
- 2. Optional settings are for secure connections. The **Truststore for HTTPS** contains all signed certificates and must be a valid truststore.
- 3. The check box **Verify host name** checks that the hostname is entered in the stored certificate.

- 4. When the Integration Server has **Client Authentication** enabled, you can specify your **Keystore** file and keystore **Password**.
- 5. For managing Integration Server connections, see *Integration Server Preferences*.
- 2 Choose **Next** and continue with *Step 3: Select the Connection Type*.

## Step 2b: Use an Existing Integration Server Connection

| Integration Server Wrapper                                                                                                    |        |
|----------------------------------------------------------------------------------------------------|--------|
| Create or choose an Integration Server Connection.<br>Connection to localhost:5555 verified.                                            |        |
| <ul> <li><u>Create a new Integration Server connection.</u></li> <li><u>Choose an existing Integration Server Connection</u></li> </ul> |        |
| Iocalhost:5555 - User: Developer Iocalhost:5565 - User: Developer                                                                       |        |
|                                                                                                    |        |
|                                                                                                    | Cancel |

#### To use an existing Integration Server connection

1 Select **Choose an existing Integration Server Connection** and an Integration Server connection from the list.

The selected connection is verified by a ping command. If the response is valid, the **Next** button is enabled. If invalid, an error message is displayed.

2 Continue with *Step 3: Select the Connection Type*.

#### To create an additional Integration Server connection

Select Create a new Integration Server Connection and continue with Step 2a: Create a New Integration Server Connection.

## Step 3: Select the Connection Type

**Note:** This section describes how to select the connection type for EntireX Adapter version 9.0 or above. For earlier versions, see *Select the Connection Type for EntireX Adapter 8.2 or Below*.

| Integration Server Wrapper                                                                                                    |              |                        |         |              | X       |
|----------------------------------------------------------------------------------------------------|--------------|------------------------|---------|--------------|---------|
| Create or Update a Connection<br>Select a connection type to create or se                                                                        |              | update                 |         |              | -       |
| <ul> <li><u>C</u>reate a new Integration Server control</li> <li>Update Adapter Services to an <u>existin</u><br/>List of Connections</li> </ul> |              | tireX RPC Connection   |         |              | •       |
| Connection Name                                                                                                    | Package Name | Connection Type        | Status  |              |         |
| EXAMPLE:EXAMPLEConnection                                                                                                    | Default      | EntireX RPC Connection | enabled |              |         |
|                                                                                                    |              |                        |         | To           | otal: 1 |
| ?                                                                                                    |              | < <u>B</u> ack Next >  |         | Finish Cance | !       |

In this step you can either create a new Integration Server connection or update adapter services to an existing Integration Server connection.

#### To create a new connection

- 1 Select a connection type from the drop down list.
- 2 Click Next and continue with Step 4a: Define Adapter Services for an RPC Connection.

Or:

*Step 4b: Define Adapter Services for an RPC Listener or a Reliable RPC Listener,* depending on the selected connection type.

#### To update an existing connection

1 Select a connection from **List of Connections**.

As a result, you are informed on how many adapter services will be created, modified or left unchanged.

The update process can be characterized as follows:

- The metadata is updated for each IDL program.
- An adapter service is created for each new IDL program.
- An existing adapter service is updated if it is contained in the IDL file for the update.
- A connection remains unchanged with respect to its type and settings (broker ID, server address, user ID, etc.).

#### 2 Click Finish.

#### Example

A connection is created with IDL programs A and B. Later, the update operation uses IDL programs A and C. After the update, the service for A is modified, the service for B is unchanged, and the service for C is new.

| Integration Server Wrapper                                                                                                    |        |
|----------------------------------------------------------------------------------------------------|--------|
| Connection type<br>Please choose the Connection type.                                                                                                    | -      |
| <ul> <li>EntireX RPC Connection</li> <li>EntireX Direct RPC Connection</li> <li>EntireX Reliable RPC Connection</li> <li>EntireX RPC Listener Connection</li> <li>EntireX Direct RPC Listener Connection</li> <li>EntireX Reliable RPC Listener Connection</li> <li>EntireX Reliable RPC Listener Connection</li> <li>EntireX Connect Connection</li> <li>CICS ECI Connection</li> <li>ACI Server Connection</li> </ul> |        |
| (?) < <u>B</u> ack <u>Next</u> > <u>F</u> inish                                                                                                    | Cancel |

#### Select the Connection Type for EntireX Adapter 8.2 or Below

#### To select a connection type forEntireX Adapter 8.2 or below

1 Select a **Connection type** from the list of available types.

Notes:

- 1. Some connection types require a license.
- 2. The connection types for **Reliable RPC** require an IDL file with IN parameters only. If the selected IDL file contains OUT parameters, the connection types for **Reliable RPC** are not available.
- 3. Listeners can be generated only for connection types **RPC**, **Direct RPC** and **Reliable RPC**.
- 2 Click Next and continue with *Step 4a: Define Adapter Services for an RPC Connection*.

Or:

*Step 4b: Define Adapter Services for an RPC Listener or a Reliable RPC Listener,* depending on the selected connection type.

## Step 4a: Define Adapter Services for an RPC Connection

| Integration Server                                                                                                    | Wrapper 📃 🗖 💌 🗙             |  |
|----------------------------------------------------------------------------------------------------|-----------------------------|--|
| Define Adapter Services for EntireX RPC Connection<br>Select a package, name a folder and a connection, and complete the page. |                             |  |
| Packages on Integra                                                                                                    | tion Server localhost:5555  |  |
| O Default<br>WmART                                                                                                    | ublisher                    |  |
| WmEntireX                                                                                                    |                             |  |
| F <u>o</u> lder Name:                                                                                                    | EXAMPLE                     |  |
| Connection Name:                                                                                                    | EXAMPLEConnection           |  |
| RPC Connection to E                                                                                                    | IntireX                     |  |
| <u>B</u> roker ID:                                                                                                    | localhost:1971 🗸            |  |
| Server Address:                                                                                                    | RPC/SRV1/CALLNAT            |  |
| <u>U</u> ser ID:                                                                                                    | •                           |  |
| <u>P</u> assword:                                                                                                    |                             |  |
| <u>E</u> ncoding:                                                                                                    | •                           |  |
|                                                                                                    |                             |  |
|                                                                                                    |                             |  |
|                                                                                                    |                             |  |
| ?                                                                                                    | < Back Next > Einish Cancel |  |

#### To create a connection and related adapter services

- 1 Select a package for the created objects.
- 2 Define a folder name. If the folder does not exist, it will be created.

- 3 Define a connection name.
- 4 Define the parameters of the connection type. For details, see the EntireX Adapter documentation under *webMethods* > *Mainframe Integration* on the **Software AG Product Documentation** website.

As a result, the folder will contain the connection and the adapter services (one for each IDL program). The name of a service is the same as the respective IDL program.

The default settings for new RPC adapter services are:

- the Default package; if not available, the first package
- the IDL library name for the Folder Name
- the IDL library name with the suffix "Connection" for the **Connection Name**

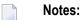

- 1. The check box **Overwrite existing Objects in Integration Server** is useful for re-generating objects created previously. However, you cannot overwrite an RPC Listener Connection or a reliable RPC Listener Connection with a connection of a different type. If the connection is deleted with the Adapter Administration UI, it is not possible to overwrite the objects. In this case, you have to delete the adapter services in the Designer.
- 2. When creating a connection, a package dependency is added such that the selected package depends on webMethods EntireX (the package WmEntireX) with the version currently used.

# Step 4b: Define Adapter Services for an RPC Listener or a Reliable RPC Listener

| 🛃 Integration Server  | Wrapper                                                                                    |
|-----------------------|--------------------------------------------------------------------------------------------|
|                       | Services for EntireX RPC Connection arms a folder and a connection, and complete the page. |
| Packages on Integra   | tion Server localhost:5555                                                                 |
| Of Default            | A<br>E                                                                                     |
| WMART<br>WMAssetP     |                                                                                            |
| 👘 WmEntireX           |                                                                                            |
| F <u>o</u> lder Name: | EXAMPLE                                                                                    |
| Connection Name:      | EXAMPLEConnection                                                                          |
| RPC Connection to B   | EntireX                                                                                    |
| <u>B</u> roker ID:    | localhost:1971 👻                                                                           |
| Server Address:       | RPC/SRV1/CALLNAT                                                                           |
| <u>U</u> ser ID:      | •                                                                                          |
| <u>P</u> assword:     |                                                                                            |
| <u>E</u> ncoding:     | •                                                                                          |
|                       |                                                                                            |
|                       |                                                                                            |
|                       |                                                                                            |
| ?                     | < <u>Back</u> <u>N</u> ext > <u>Finish</u> Cancel                                          |

#### > To create a connection and related adapter services

1 Select a package for the created objects.

- 2 Define a folder name. If the folder does not exist, it will be created.
- 3 Define a connection name.
- 4 Define the parameters of the connection type. For details, see the EntireX Adapter documentation under *webMethods* > *Mainframe Integration* on the **Software AG Product Documentation** website.

As a result, the folder will contain the connection and the adapter services (one for each IDL program). The name of a service is the same as the respective IDL program.

The default settings for new RPC adapter services are:

- the **Default** package; if not available, the first package
- the IDL library name for the Folder Name
- the IDL library name with the suffix "Connection" for the Connection Name

#### Notes:

- 1. The check box **Overwrite existing Objects in Integration Server** is useful for re-generating objects created previously. However, you cannot overwrite an RPC Listener Connection or a reliable RPC Listener Connection with a connection of a different type. If the connection is deleted with the Adapter Administration UI, it is not possible to overwrite the objects. In this case, you have to delete the adapter services in the Designer.
- 2. When creating a connection, a package dependency is added such that the selected package depends on webMethods EntireX (the package WmEntireX) with the version currently used.

## Step 5: Finish the Wizard

#### To finish the Wizard

■ Choose **Finish**.

As a result, the folder contains multiple objects as listed under the corresponding step.

**Note:** See *Mapping Software AG IDL to Integration Server Data Types.* 

## Mapping Software AG IDL to Integration Server Data Types

- All primitive data types of the Software AG IDL (except B and BV) are mapped to java.lang.String.
- Only data types B and BV (with or without maximum length) are mapped to byte[].
- With data types N, NU, P, and PU, you have the option to keep or remove leading zeros or the decimal point. Default is to remove leading zeros and to keep the decimal point. This can be configured individually for each adapter service.
- Data types A, K, and U (for fixed length) have the option to keep leading and trailing whitespace characters. Default is to trim these whitespace characters. This can be configured individually for each adapter service.
- Groups are mapped to documents.

3

- One dimensional arrays are mapped to String lists (java.lang.String[]).
- Two dimensional arrays are mapped to String tables (java.lang.String[][]).
- Three dimensional arrays are mapped to java.lang.String[][][].
- Data type D: the format of the string in the pipeline is java.text.DateFormat.getDateInstance(DateFormat.MEDIUM, Locale.ENGLISH).format(date)), where date is of type java.util.Date.
- Data type T: the format of the string in the pipeline is java.text.DateFormat.getDateTimeInstance(DateFormat.MEDIUM, DateFormat.MEDIUM, Locale.ENGLISH).format(date)), where date is of type java.util.Date.

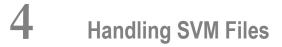

| SVM Files in the EntireX Workbench              | . 24 |
|-------------------------------------------------|------|
| SVM Files in EntireX Adapter                    | . 24 |
| Source Control of SVM Files                     |      |
| Compare SVM Files                               | . 25 |
| When is an SVM File Required?                   | . 25 |
| Is There a Way to Smoothly Introduce SVM Files? | . 27 |

A server mapping file (SVM) enables the RPC server to correctly support special COBOL syntax such as REDEFINES, JUSTIFIED, SYNCHRONIZE and OCCURS DEPENDING ON clauses, LEVEL-88 fields, etc. If one of these elements is used, the EntireX Workbench automatically extracts an SVM file in addition to the IDL (interface definition language), or an SVM file is generated by the COBOL Wrapper for a server skeleton. The SVM file is used at runtime to marshal and unmarshal the RPC data stream.

## SVM Files in the EntireX Workbench

In the *EntireX Workbench*, an SVM file has to relate to an appropriate IDL file. Therefore, you always have to keep the IDL file and the SVM file together in the same folder.

If there is an SVM file and a corresponding IDL file,

- at least one of the IDL programs in the corresponding IDL file requires server-mapping information to correctly call the target server. For those IDL programs, there is an SVM entry (line) in the Workbench SVM file.
- deployment of the SVM file to the RPC server is mandatory, see *Server Mapping Deployment*.

If there is an IDL file but no corresponding SVM file,

there is no IDL program that requires server mapping information.

## **SVM Files in EntireX Adapter**

SVM files may be used for IMS Connect and CICS ECI connections only. The SVM files are wrapped into the Integration Server adapter service itself. For all connections except ACI Server connections the SVM files need to de deployed to the remote RPC server. See *Server Mapping Deployment*.

Do not change the location of the generated SVM file. It has to be kept in the same folder as the IDL file and will be picked up automatically together with the IDL file when an adapter connection for IMS Connect or CICS ECI is generated.

## **Source Control of SVM Files**

Because SVM entries within an SVM file contain text data only, a Workbench SVM file is textbased (although it is not intended for human consumption). Therefore, you can include it in your source control management together with the IDL file and the COBOL source(s) as a triplet that should always be kept in sync.

## **Compare SVM Files**

For SVM files in the *EntireX Workbench* format, you can use a third party file/text compare tool to check if two files are identical.

The SVM entries (corresponding to lines in a Workbench SVM file) contain a creation timestamp at offset 276 (decimal) in the format YYYYMMDDHHIISST. The precision is 1/10 of a second.

## When is an SVM File Required?

#### For the IDL Extractor for COBOL

| Interface Type                                                            | COBOL Syntax | COBOL<br>Mapping<br>Editor | SVM<br>Required | More Information                                                                                                    |
|---------------------------------------------------------------------------|--------------|----------------------------|-----------------|----------------------------------------------------------------------------------------------------|
| CICS with<br>DFHCOMMAREA<br>Calling Convention and<br>IN different to OUT | all          |                            | yes             | CICS with DFHCOMMAREA Calling<br>Convention under Introduction to the IDL<br>Extractor for COBOL   CICS<br>DFHCOMMAREA under COBOL Parameter<br>Selection |
| CICS Channel Container<br>Calling Convention                              | all          |                            | yes             | CICS with Channel Container Calling<br>Convention                                                                                                    |
| CICS with<br>DFHCOMMAREA Large<br>Buffer Interface                        | all          |                            | yes             | CICS with DFHCOMMAREA Large Buffer<br>Interface                                                                                                    |
| IMS MPP Message<br>Interface (IMS Connect)                                | all          |                            | yes             | IMS MPP Message Interface (IMS<br>Connect)                                                                                                    |
| IMS BMP with Standard<br>Linkage Calling<br>Convention                    | all          |                            | yes             | IMS BMP with Standard Linkage Calling<br>Convention                                                                                                    |

| Interface Type                                             | COBOL Syntax                            | COBOL<br>Mapping<br>Editor | SVM<br>Required | More Information                                                                                                    |
|------------------------------------------------------------|-----------------------------------------|----------------------------|-----------------|----------------------------------------------------------------------------------------------------|
| Micro Focus with<br>Standard Linkage Calling<br>Convention | BINARY clause                           |                            | yes             | Micro Focus with Standard Linkage<br>Calling Convention                                                                                               |
| all                                                        | OCCURS<br>DEPENDING ON<br><b>clause</b> |                            | yes             | <i>Tables with Variable Size - DEPENDING</i><br><i>ON Clause</i> under <i>COBOL to IDL Mapping</i><br>in the IDL Extractor for COBOL<br>documentation |
| all                                                        | REDEFINES clause                        |                            | yes             | REDEFINE Clause                                                                                                    |
| all                                                        | TRAILING<br>[SEPARATE]<br>clause        |                            | yes             | SIGN LEADING and TRAILING<br>SEPARATE Clause                                                                                                    |
| all                                                        | LEADING<br>[SEPARATE]<br>clause         |                            | yes             | SIGN LEADING and TRAILING<br>SEPARATE Clause                                                                                                    |
| all                                                        | ALIGNED RIGHT<br>attribute              |                            | yes             |                                                                                                    |
| all                                                        | all                                     | Rename of program          | yes             | <i>The Software AG IDL Tree Pane</i> under<br><i>Mapping Editor User Interface</i> in the IDL<br>Extractor for COBOL documentation                    |
| all                                                        | all                                     | Map to<br>operation        | yes             | Context Menu under The COBOL<br>Parameters Pane                                                                                                    |
| all                                                        | all                                     | Map to constant            | yes             | Context Menu                                                                                                    |
| all                                                        | all                                     | Suppress                   | yes             | Context Menu                                                                                                    |
| other of                                                   | combinations                            | ·                          | no              |                                                                                                    |

### For the COBOL Wrapper

This depends on the interface type chosen and the IDL type:

| Interface Type                                       | IDL Type | COBOL Wrapper | SVM<br>Required | More Information                                                                      |
|------------------------------------------------------|----------|---------------|-----------------|---------------------------------------------------------------------------------------|
| CICS with<br>DFHCOMMAREA<br>Large Buffer Interface   | all      |               | 5               | CICS with DFHCOMMAREA Large<br>Buffer Interface under COBOL Server<br>Interface Types |
| CICS with Channel<br>Container Calling<br>Convention | all      |               | 2               | CICS with Channel Container Calling<br>Convention                                     |

| Interface Type                                         | IDL Type                  | COBOL Wrapper                                                                                                    | SVM<br>Required | More Information                                                                                                    |
|--------------------------------------------------------|---------------------------|----------------------------------------------------------------------------------------------------|-----------------|----------------------------------------------------------------------------------------------------|
| IMS BMP with<br>Standard Linkage<br>Calling Convention | all                       |                                                                                                    | yes             | IMS BMP with Standard Linkage Calling<br>Convention                                                                                                    |
| Micro Focus                                            | I2 or I4                  |                                                                                                    | yes             | <i>Micro Focus with Standard Linkage Calling</i><br><i>Convention</i>   <i>IDL Data Types</i> under<br><i>Software AG IDL File</i> in the IDL Editor<br>documentation |
| all                                                    | IDL<br>unbounded<br>array |                                                                                                    | yes             | <i>array-definition</i> under <i>Software AG</i><br><i>IDL Grammar</i> in the IDL Editor<br>documentation                                                             |
| all                                                    | IDL<br>unbounded<br>group |                                                                                                    | yes             | group-parameter-definition under<br>Software AG IDL Grammar in the IDL<br>Editor documentation                                                                        |
| all                                                    | all                       | IDL program<br>name is not a valid<br>COBOL name and<br>is therefore<br>adapted, or the<br>COBOL program<br>name is<br>customized | yes             | Customize Automatically Generated Server<br>Names                                                                                                    |
| other combir                                           | ations                    |                                                                                                    | no              |                                                                                                    |

## Is There a Way to Smoothly Introduce SVM Files?

All EntireX RPC servers can be executed without SVM files. There is no need to install the SVM container (see *SVM Files in EntireX Adapter*) as long as you do not use features that require SVM files (see *When is an SVM File Required?*). You can also call COBOL servers generated or extracted with previous versions of EntireX mixed with a COBOL server that requires SVM files. All EntireX RPC servers are backward compatible.

# Integration Server Preferences

| Integration Server Connections         | . 30 |
|----------------------------------------|------|
| Setting Integration Server Preferences | . 32 |

The Integration Server preferences are used to manage Integration Server connections. This chapter applies both to the Integration Server Wrapper and the IDL Extractor for Integration Server.

## **Integration Server Connections**

The Integration Server connections are responsible for the HTTP/HTTPS communication to the Integration Server. They are used in the wizards described in *Using the Integration Server Wrapper* and *Using the IDL Extractor for Integration Server* and are managed in the Integration Server preferences.

An Integration Server connection contains the following information:

- Server name (required, consists of hostname and optional port number, where the default port number is 5555)
- User name
- Password
- optional parameters for SSL (HTTPS):
  - Truststore (name of the file)
  - Verify hostname
  - Optional parameters for client verification:
    - Keystore (name of the file)
    - Password for the Keystore

This information can be specified in the following dialog:

| 🖨 Inte                | egratio          | on Server C                 | onnection 🔀                                                        |
|-----------------------|------------------|-----------------------------|--------------------------------------------------------------------|
| _                     |                  | Server Co<br>ation Server ( |                                                                    |
| <u>S</u> erver:       | : [              | localhost:666               |                                                                    |
| <u>U</u> ser:         |                  | Administrator               |                                                                    |
| Passwo<br>Vs <u>e</u> |                  | connection                  |                                                                    |
| <u>T</u> ru           | uststore         | for HTTPS:                  | C:\Program Files\Software AG\EntireX\Etc\ExxJavaAppCert.jks Browse |
|                       | <u>V</u> erify I | host name                   |                                                                    |
| ſ                     | Elient Au        | uthentication -             |                                                                    |
| K                     | eystore          |                             | B <u>r</u> owse                                                    |
| P                     | ass <u>w</u> or  | d:                          |                                                                    |
|                       |                  |                             |                                                                    |
|                       |                  |                             |                                                                    |
|                       |                  |                             | OK Cancel                                                          |

Notes:

- 1. The only required field is **Server**. Enter the hostname of the Integration Server including an optional port number. If no port number is specified, port number defaults to "5555". The **Integration Server Authentication** can be passed with the **User** and **Password** fields.
- 2. Optional settings are for secure connections. The **Truststore for HTTPS** contains all signed certificates and must be a valid truststore.
- 3. The check box **Verify host name** checks that the hostname is entered in the stored certificate.
- 4. When the Integration Server has **Client Authentication** enabled, you can specify your **Keystore** file and keystore **Password**.
- 5. For managing Integration Server connections, see Integration Server Preferences.

## **Setting Integration Server Preferences**

| pe filter text              |   | Integration Server          |                | ⇔ -            |
|-----------------------------|---|-----------------------------|----------------|----------------|
| Software AG                 | ^ | Manage the Integration Serv | er Connections |                |
|                             |   | Server                      | User           | Add            |
| - COBOL Wrapper             |   | localhost:5555              | Administrator  |                |
| - Custom Wrapper            |   | 🔒 localhost:6666            | Administrator  | <u>E</u> dit.  |
| DCOM Wrapper                |   |                             |                | Remo           |
| - Deployment Environments   |   |                             |                | <u>Licence</u> |
| EJB Wrapper                 |   |                             |                |                |
| - IDL Extractor for COBOL   |   |                             |                |                |
| - IDL Extractor for Natural |   |                             |                |                |
| IDL Extractor for PL/I      |   |                             |                |                |
| - Installation              |   |                             |                |                |
| Integration Server          |   |                             |                |                |
| Java Wrapper                |   |                             |                |                |
| - PL/I Wrapper              |   |                             |                |                |
| RPC Environments            |   |                             |                |                |
| ····· XML Mapping Editor    |   |                             |                |                |
| - Proxy Settings            |   |                             |                |                |
| UDDI Registries             |   |                             |                |                |
| 표 - Web Services Stack      | ~ |                             |                |                |

#### To add, edit or remove Integration Server connections

• Open the Preferences page and choose **Add...**, **Edit...** or **Remove**.

All changes in the table will be stored permanently after leaving the preferences with **OK**.

Caution: The creation of duplicates is forbidden. A duplicate will be detected if server (including port number, for instance the default "5555"), user and truststore file have the same name.